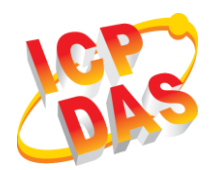

# **EIP-2060 Quick Start**

V2.00, October 2019

### **What's in the box?**

The package includes the following items:

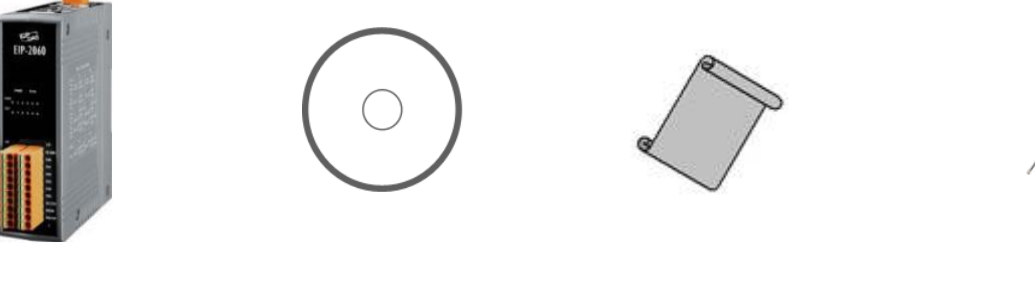

**EIP-2060 CD Quick Start (This Document)**

**Screw Driver (1C016)**

# **1 Support**

**EIP-2060 website:**

[http://www.icpdas.com/root/product/solutions/industrial\\_co](http://www.icpdas.com/root/product/solutions/industrial_communication/fieldbus/ethernet_ip/io_module/eip-2060.html) [mmunication/fieldbus/ethernet\\_ip/io\\_module/eip-2060.html](http://www.icpdas.com/root/product/solutions/industrial_communication/fieldbus/ethernet_ip/io_module/eip-2060.html)

**EIP-2000 Utility ( CD):**

**Fieldbus\_CD:\EtherNetIP\remote-io\EIP-2060\Utility**

**E-Mail : service@icpdas.com**

# **2 Wire connections**

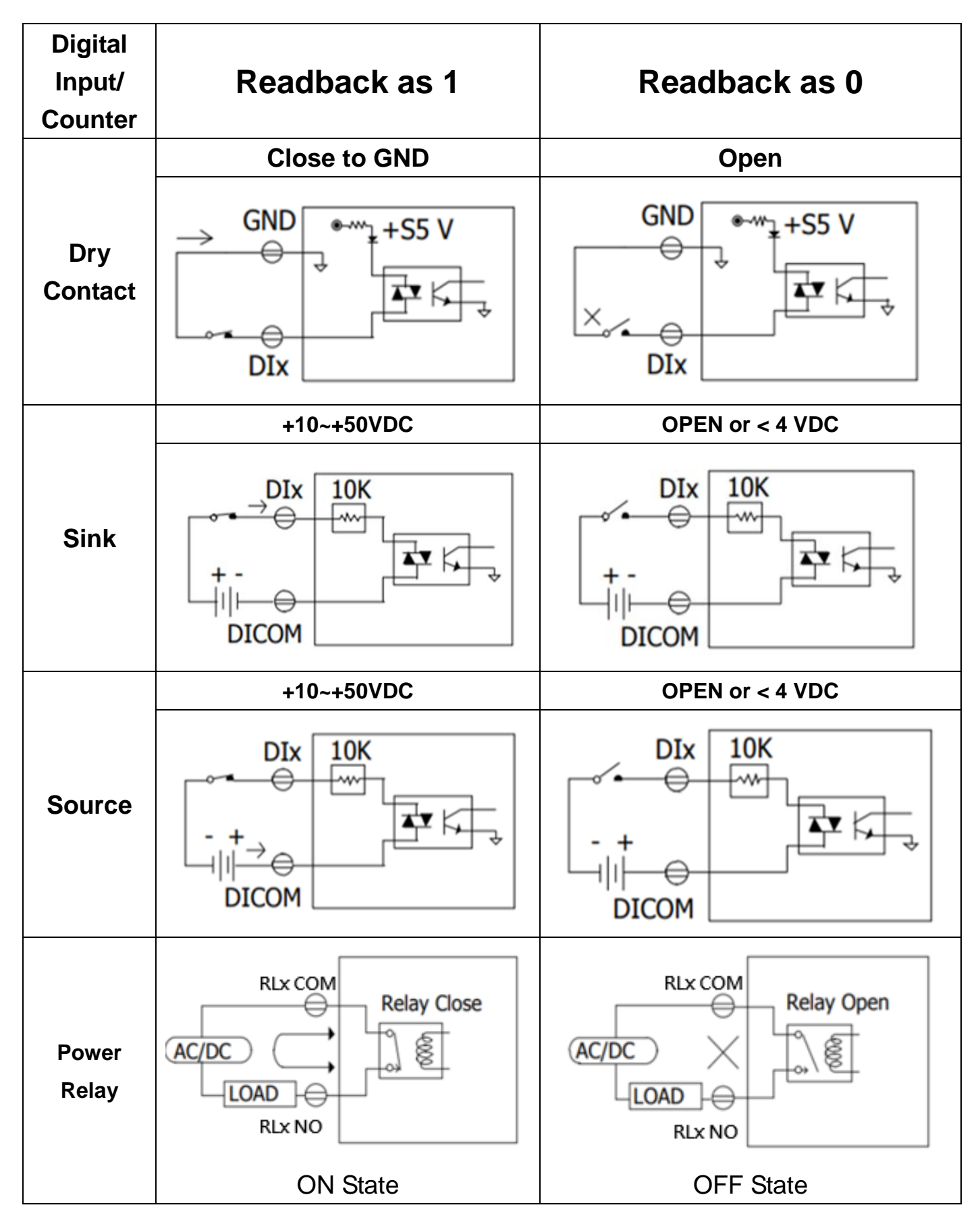

# **3 Pin assignments**

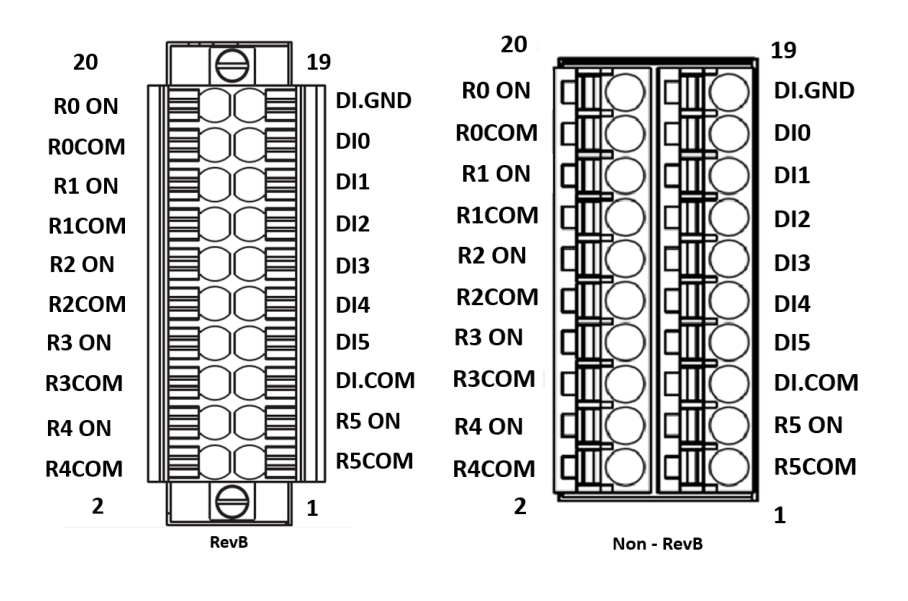

#### **4 Connecting the Power and PC**

- 1. Make sure your PC has workable network settings.
- 2. Disable or well configure your Windows firewall and anti-virus firewall first, else the **"Network Scan"** on step 4 may not work. (Please contact with your system Administrator)
- 3. Check FW/OP DIP switch if it is on **OP** position.
- 4. Connect both the EIP-2000 and your computer to the same sub network or the same Ethernet switch, and power the EIP-2000 on.

### **5 EIP-2000 Utility**

- 1. Double click the **"EIP-2000 Utility"** shortcut on the desktop.
- 2. Click the "Network Scan" button to search your EIP-2000 modules.
- 3. Click the **EIP-2060 or other EIP-2000 modules** on the device list below to open the configuration dialog of **EIP-2000**. Each EIP-2000 module has its own configuration interface.
- 4. Test the digital outputs by clicking on the red circles, and the green circles indicate the status of digital input status.
- 5. The **"Power On Value"**, **"Safe Value"**, and **"Safe Delay"** for digital output can be set without rebooting the module.
- 6. If the network settings have been changed, please click the **"Update Network Settings"** button to update the configuration and reboot the module.

### **6 EIP-2000 Network Settings**

The factory default network settings are IP address 192.168.255.1 , subnet mask 255.255.0.0 and the gateway 192.168.0.1.

## **7 LED Indicator**

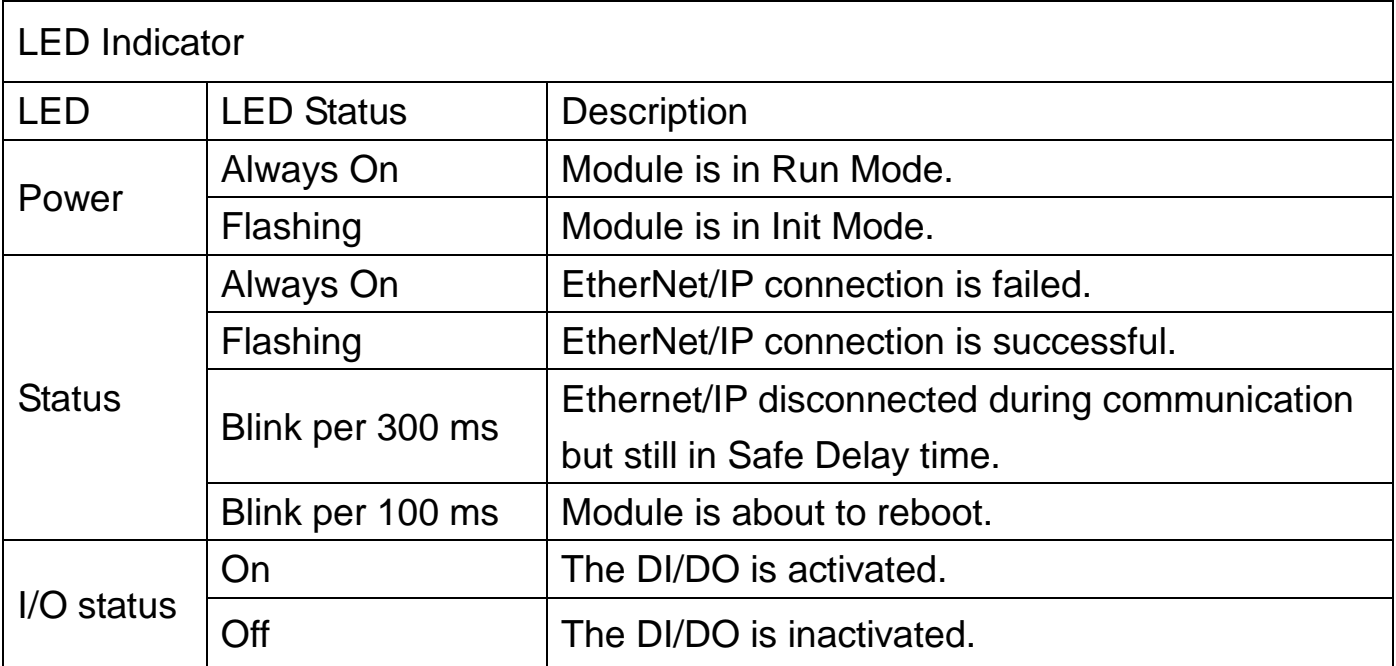

#### **8 EIP-2060 I/O length and Instance table**

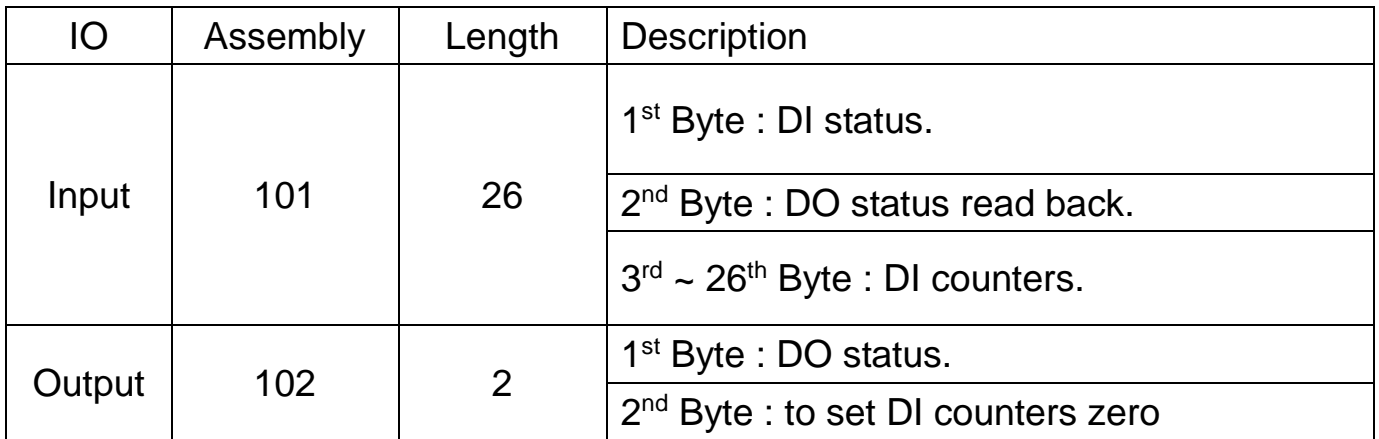